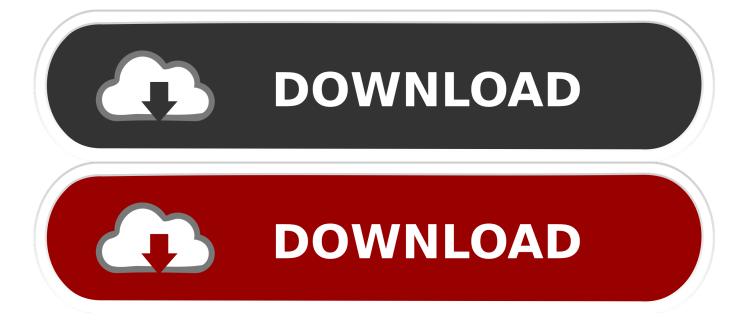

How To Delete A Company On Quickbooks 2013 For Mac

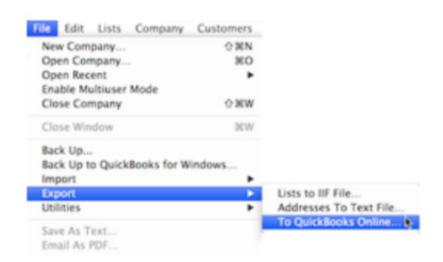

How To Delete A Company On Quickbooks 2013 For Mac

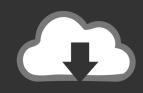

# **DOWNLOAD**

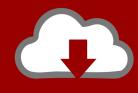

## DOWNLOAD

Select Open a company file, and then click Next Select the file you want to delete and then click Open.. In QuickBooks, open the Company file that you want to delete (if you are not already in it) by going to: the File menu, then Open or Restore Company.

- 1. delete company quickbooks online
- 2. delete company quickbooks desktop
- 3. delete company quickbooks pos

Deleting a Company in QuickBooks How to Delete a Company File in QuickBooks Windows (Pro, Premier, Enterprise) Deleting a company in QuickBooks is as easy as locating the file that your company is stored in on your computer, and deleting it.. If you do not know how to locate the file, continue below: Locate the Company File to be Deleted: Step 1.

#### delete company quickbooks online

delete company quickbooks online, delete company quickbooks, delete company quickbooks desktop, how to delete a company in quickbooks, delete company quickbooks pos, how do i delete a company from quickbooks online, quickbooks online delete company and start over, how to delete company file in quickbooks online, delete quickbooks company and start over, quickbooks online accountant delete company, delete company file quickbooks online, delete old company quickbooks, delete company in quickbooks 2016, delete company in quickbooks 2015, delete company data in quickbooks 2016 The Essential Eddie Money Zip Up Hoodie

conversion lat long to xy download for windows 7 professional edition 64bit

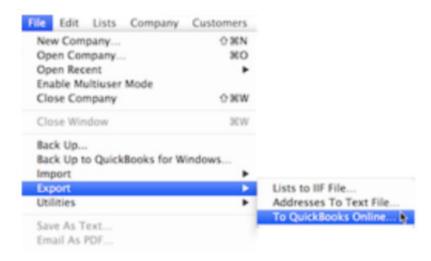

Windows-applikationen Schneller Starten:

Parallels Desktop For Mac

#### delete company quickbooks desktop

Wolpert Principles Of Development 4th Edition Pdf Super Net Surveillance Dvr Download Software

#### delete company quickbooks pos

### Vista Connection Icon

34bbb28f04 Os X Lion Ova File For Virtualbox

34bbb28f04

chandu name pics georgia